## **FTP Bildquellen Einrichtung für EBÜS Alarmaufschaltung**

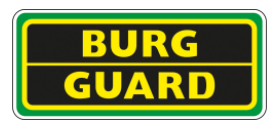

Die folgende Abbildung zeigt die nötige Konfiguration der Bildquelle BURG-GAURD Rekorder für Alarmauslösung durch FTP-Upload:

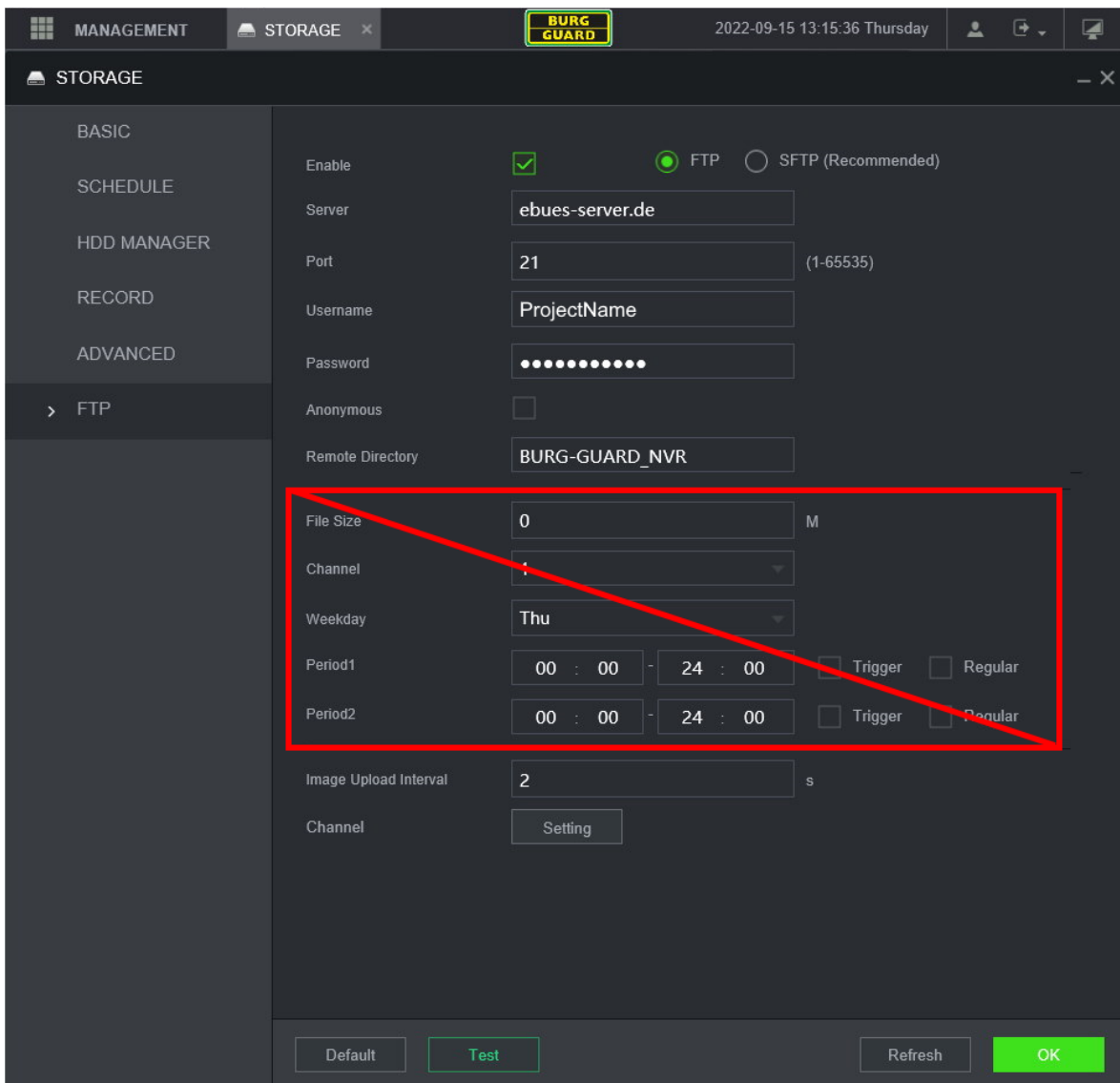

## **Abbildung**: Konfiguration von BURG-GUARD-Bildquellen für den FTP Alarm Upload

Server: IP Adresse des FTP – Servers

Port : Verwendeter TCP-IP Port für FTP

Username/Password: Benutzer und Passwort zur Anmeldung an den FTP Server

Remote Directory: Unterverzeichnis in Bezug auf das für die Bildquelle auf dem FTP-Server eingerichtete Verzeichnis ( *optional* ).

Mit dem Haken bei "Enable" wird die FTP-Funktion aktiviert.

Mit dem Test-Button kann die FTP Konfiguration getestet werden ( grüner Pfeil ).